### **Online help of the JavaMelody monitoring**

The JavaMelody monitoring is a tool to measure and calculate statistics on real operation of an application depending on the usage of the application by users. The monitoring is mainly based on statistics of requests and on evolution charts. It allows to improve applications in QA and production and helps to:

- give facts about the average response times and number of executions
- make decisions when trends are bad, before problems become too serious optimize based on the more limiting response times
- find the root causes of response times

verify the real improvement after optimizations

The html report of JavaMelody is best viewed with Firefox, Chrome or MSIE9 (MSIE7 not recommended).

#### **JavaMelody Project**

Home page **Downloa** Release notes

# **Documentations**

Java SE documentations Java SE Platform at a Glance Troubleshooting Guide for Java SE 8 Monitoring and Management for Java SE 8 Java SE 6 Performance

### **R** Summary

In the page of monitoring, the summary shows evolution charts for several values of measures.

These measures are taken at a time T, for example every minute. Each chart follows the evolution of a value of measure on the period short or large chosen with the links above the summary. <mark>In</mark> the day,<br>the week, in the mo based on the values: "m" is for milli (1 / 1000), "k" is for kilo/thousands, "M" is for mega/millions, "G" is for giga/billions and "u" is for micro (1 / 1000000). Charts are persisted: a restart of the application<br>server

Each chart can be zoomed and resized by clicking on them in the summary.

#### The charts displayed are:

- 
- the java memory used, between 0 and the maximum set by Xmx in the server configuration the cpu percentage used by the java process, between 0 and 100 even if there are several cores or several processors
- the number of http sessions (or number of connected users)
- the number of active threads (or number of current http requests)
- the number of active idbc connections (or number of current sql requests)
- the number of used jdbc connections (or number of opened sql transactions); in the case where there is no datasource, it is in fact the number of opened jdbc connections in the connection pool<br>for each counter of requests
	- o the number of hits per minute (or number of executions of requests per minute) the mean time in milliseconds
- $\circ$  the percentage of system errors (these values for a counter are a mean for the last period of measure)
- 
- and also in 'Other charts', some data which are global for the JVM or for the OS:<br>o if Tomcat or JBoss, the number of active threads in all the server, the number of bytes received per minute and the number of bytes sent often 0 for most webapps)
	-
	- the cpu percentage of the garbage collector for the JVM the number of threads for the JVM
	- the number of loaded classes for the JVM
	- o the used non heap memory for the JVM
	- the used physical memory for the OS the used swap space for the OS
	-
	- o the mean age of the currently valid http sessions in minutes
	- if linux: the system load and the number of opened files for the OS the transactions per minute (more precisely, the number of opened jdbc connections per minute)
- 

The hours in the graphics for the day depend on the time of the server and of the timezone of the server (as defined by the OS or specifically for the application server).<br>The link '⊉ Update' refreshes the page and the ch

for all servers, and the number of http sessions is the sum of sessions in each server, as are the number of active threads, the number of active or used jdbc connections, and the number of hits per minute or the mean time in milliseconds.

### **Memory chart: use case of an application used intermittently (day/night for example)**

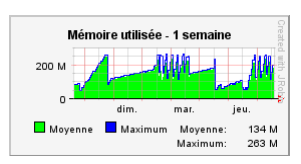

The memory in the chart increases rapidly when the application is used, and it increases slowly but still increases when the application is not used. A chart with slopes, as in the above example, is classic even if the application is not used.

In all cases and as needed, the memory is finally released at once by the garbage collector (major GC) and goes to a low level, before rising again rapidly or slowly. If the resolution set is sufficiently fine, the chart also shows the minor GCs as small sawtooth between the major GCs. These minor GCs release also some memory but in less quantity than the major GCs. It is possible to force a major GC with the action 'V Execute the garbage collector' in the part 'v System informations' of the report.

#### **Memory chart: use case of a memory saturation**

If the memory in the chart increases to the maximum and if the application can not release some of it with the garbage collector, the server possibly causes some "OutOfMemoryErrors: Java heap space" to interrupt the execution and to release some memory if possible.

Until the memory is sufficient, the cpu remains at 100% because the garbage collector runs permanently. This can cause extreme slowness or a blocking of the application server. The solutions can be to increase the maximum java memory (parameter Xmx in configuration of server), and possibly the physical memory of the server, or to optimize if possible the memory used by the application.

# **Perm Gen memory: use case of a perm gen saturation**

lf the value of the perm gen memory increases to the maximum and if the application can not release some of it, the server possibly causes some "OutOfMemoryErrors: PermGen space" to interrupt the<br>execution. This can block

The solutions can be to increase the maximum PermGen memory (parameter XX:MaxPermSize in configuration of server, 64 MB by default), and possibly the physical memory of the server, or to reduce if possible the number of classes loaded by the application.

**Charts of active threads and of active jdbc connections: use case of a flat level (long requests)**

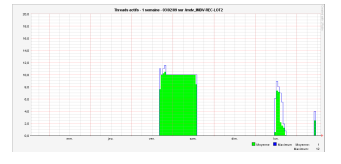

When an application is sparsely or not used, the charts of active threads and of active jdbc connections stay at 0. Indeed, most requests are fortunately short and most measures (done each 2 minutes for

To find the cause:

example) are taken without active requests, except 1 or 2 occasionally shown as a peak.

But, when there is a flat level in the chart of active threads as in the example above, this means that there is one or several requests which are long (several minutes or several hours) and which potentially saturate the application server or the database.

- 
- If the flat level of active threads is reproduced exactly in active jdbc connections, this shows that the cause is in one or several sql request(s) and not in the execution of java code.<br>If the flat level(s) continues cur
- the end of these requests.
- The drill-down display in the detail of an http request can help you to find the root cause in the fai, 1/2 ades or the sql requests.
- 
- lf an Oracle database is used, the display of the execution plan in the detail of the sql request can help you to find the cause of the time of this request<br>(if the display of the execution plan says that a table "plan\_t
- access of your database.

#### **Charts of used jdbc connections : use case of a jdbc connections leak**

In general, the jdbc connections are shared in a connection pool with a jdbc datasource, which allows in particular not to reopen the connections to the database data continuously and which can also define a<br>maximum number

It is possible in JavaMelody to view the 2 charts of active jdbc connections and used jdbc connections. The chart of active jdbc connections shows the number of connections running sql queries. And the chart of active inte

of used jdbc connections shows the number of opened connections which are used in transactions with the database but not necessarily executing sql queries.<br>If ever the monitored application contains a leak of jdbc connecti maximum, errors are thrown in the connections pool because there is no more available connection.

lf a leak of jdbc connections is suspected, times and stack traces showing where connections have been opened can be displayed by the link's Opened jdbc connections' in the 's' System informations' part<br>of the report. (Thi

The chart of used jdbc connections and the stack traces of openings are of little use if a connection pool is used directly with a JDBC driver and without a datasource, because in this case you visualize with<br>this chart an

# *<b>B* Statistics

The statistics of a counter show the statistics of the requests executed on the application server. 7 counters of requests exist today:

- **A** Http statistics
- Sql statistics (jdbc)
- **•** Ejb statistics (if ejb3 faï¿1/ades on JavaEE 5+)
- Spring statistics (if spring faï¿1/2ades)
- Guice statistics (if quice faï $\chi$  % ades)
- Statistics of faï ¿ 1/2ades interfaces (without ejb3, spring or guice)
- $\overline{\left\langle 5 \right\rangle}$  Statistics of jsf actions
- Statistics of struts actions
- Statistics of rendering with jsp pages (or more precisely, of executions of include or forward on httpServletRequest.getRequestDispatcher, which are the jsp pages in general)

For each counter, a request appears in the statistics when it is finished; to know the unfinished requests see the ' $\frac{v}{k}$  Current requests' part of the report.

As for the charts, the statistics of requests are for the period small or large chosen with the links above the charts: the day (from 0h), the week, the month or the year. So it is possible to see the statistics for

only the current day, or for example for a version of the application deployed for a month without the statistics of previous versions.<br>And for each counter, the report shows a summary of statistics for all the requests (g level 2 (severe). The details of the statistics for each request are displayed by clicking the link '+ Details'.

Each statistic of request shows:

- the content of the request
- an evolution chart for mean times of this request in tooltip for the same period as the statistics; this chart can be zoomed by clicking on the content of the request
- the percentage of cumulative time (mean time \* nb of hits) compared to other requests
- the number of hits (or number of executions)
- the mean time in milliseconds
- the maximum time in milliseconds
- the standard deviation between execution times: if it is high, the execution times are varied, and if it is low the execution times are closed to one another
- the percentage of cumulative cpu time (mean cpu time \* nb of hits) compared to other requests
- the mean cpu time in milliseconds
- the percentage of system errors

and if it is an http, ejb, spring, guice, interfaces, jsf actions, struts actions or jsp statistic:

- the mean size in kilo-bytes of the response stream (only for http)
- 
- the mean number of sql hits, by execution of http(, ejb...) request the mean time executing sql requests, by execution of http(, ejb...) request

The mean times, the maximum times and the mean cpu times are cumulative: for example, the http mean times include the ejb mean times and the sol mean times ; moreover the http mean cpu times include the ejb mean cpu time and the sql mean cpu times. But wait times like sleeping or waiting for I/O do not consume cpu, so they are included in mean times but not in mean cpu times.

Like all tables of the report, the tables of statistics can be ordered in ascending or descending order by clicking on headers of columns.<br>The statistics are persisted for each counter: a restart of the application server

If a collect server is used to display the monitoring of several servers in a farm or in a cluster, the statistics of counters are global for all servers.

Note: In MS Windows XP (before Vista), the clock resolution used is about 16 ms (either 0, either 16, or 32 ms). So the time of an execution is not accurate below 16 ms with Windows XP. This is in part corrected by use of a mean when there are sufficient executions. But this is not grave because in general, the problematic requests will have an execution time much longer than 16 ms.

# **a** Statistics of http system errors

The statistics of http system errors show the errors which come back to the http filter of the monitoring, either by exceptions thrown by the application via a servlet, either by an http error code (404 "not found" or 500 "internal server error" for example, complete list). These statistics display the list of the 250 most frequent system errors with the number of cases of each error on the chosen period, and with the<br>mean time of th These statistics of errors allow to improve the reliability of the application based on its real usage in production.

## **Statistics of system error logs**

The statistics of system error logs show the 'warning' and 'error' logs written by the application (the libraries log4j of apache, logback and java.util.logging of the jdk are supported). These statistics display the<br>Iist Details'. The dates, hours, users and where appropriate the complete http requests of the last 100 error logs are displayed by clicking the link '+ Last errors'. By clicking on the name of an error log, it is<br>possible to s These statistics of error logs allow equally to improve the reliability of the application based on its real usage in production.

# **Current requests**

The current requests show at the moment of the generation of the report the executions of not ended requests.<br>The tree of http requests, possibly ejb, spring and/or sql is displayed with for each of the requests, the time of these requests.

or ances requests.<br>The global statistics of the requests are displayed again for the current requests: mean time, mean cpu time, mean sql hits and mean sql time. It allows to compare the current requests with the global st The current java stack-trace is displayed by a tooltip on the thread. Only the longest request is displayed initially, the others are displayed by clicking on the link '+ Details'.

# *<b>System information*

The system information displays at the moment of the generation of the report some information on the java server, on its state and on the operating system of the server.

The main information displayed initially is: used java memory, number of http sessions, number of active threads, number of active jdbc connections and number of used jdbc connnections. These are the same values which are used for the charts. The other information, such as the version of the server, of the operating system or of the database or the memory of the operating system, is displayed by clicking on the links '+ Details'.

In this part of the system information, some links allow to run the system actions:

- 'Execute the garbage collector', to force a release of memory
- 'Generate a heap dump', to dump all the content of the memory in a file of the temporary directory on the server, which you can open with VisualVM of the JDK or with Eclipse MAT
- 'View memory histogram', to display the number of instances in memory for each java class
- 'Invalidate http sessions', to force all users to disconnect
- $\bullet$  View http sessions', to see the attributes, the serialized sizes (generally higher than the sizes in memory), the country and possibly the user of each session (if authentication by JavaEE)
- 'View deployment descriptor': web.xml file of the application ł3
- . WhBeans': management beans like in jconsole or jvisualvm, with some configuration and technical data on the application server and on the JVM. The values are viewable but not writable and operations can not be performed.<br>In View OS processes': list of processes of the operating system (linux with ps or windows with tasklist) and for each process: user, memory and cpu
- 
- 
- . E JNDI tree': Browse the JNDI context, for example to find the path and name of a JDBC datasource.<br>● To help find a possible idhc connection leak the 'opened idhc connections' shows the list of the stack traces of whe
- To help find a possible jdbc connection leak, the 'opened jdbc connections' shows the list of the stack traces of where were opened jdbc connections.<br>"Database': Information and statistics on the database (if PostgreSQL, M time with display of the cpu time and of the elementary cost (of buffer gets). This function will display an error if the user configured in the application to connect to the database does not have the<br>necessary rights. Wi

lf a collect server is used to display the monitoring of several servers in a farm or in a cluster, the system information of each server is displayed (aggregated for the list of sessions and for the memory<br>histogram) and

## **Threads**

This table displays the list of all the threads in the server, with for each the priority, the state and the stack-trace in a tooltip, among other.

### **Caches of data**

The caches of data display the list of caches in the java application provided that the library ehcache is used for them.<br>For each of the caches, some statistics are displayed: the number of objects in memory and on disk a cache hits compared to the disk cache hits), the global cache efficiency (percentage of the memory cache or disk cache hits compared to all cache access including misses for data not in cache) depending<br>on the ehcache vers

the caches.

A button is available to clear all caches.

# **Jobs**

The jobs display the list of tasks (or batchs) in the java application provided that the library quartz is used for them.

For each job, mean time, last error with stack-trace for the selected period, and the previous and next execution times are displayed. Like with http requests, the statistics for jobs are displayed with mean<br>times, mean cp

Buttons are available to pause or to resume each or all jobs.

If you have quartz jobs scheduled with Spring but you don't see any job in the report, have you added the property "exposeSchedulerInRepository" as said in the user's guide?

#### **Language**

The monitoring is displayed in French or in English depending on the preferred language in your browser. If the monitoring is in French instead of being in English, you should modify the preferred language. For<br>example, in

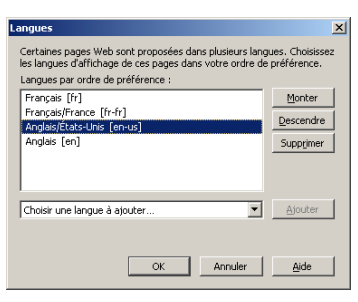

**Icons credits**

Silk, mini and flag icons (Creative Commons)

Tango icons (GPL)